カラーマネージメント

注意事項

 WindowsXPの頃に勉強した内容なので、今は変わっているかもしれません またとんでもない勘違いをしている可能性もありますので、鵜呑みにしないで下さい

> 2017年12月 北杜市みずがき天文愛好会 (やまねももんが)

# 画像の扱いは悩ましい

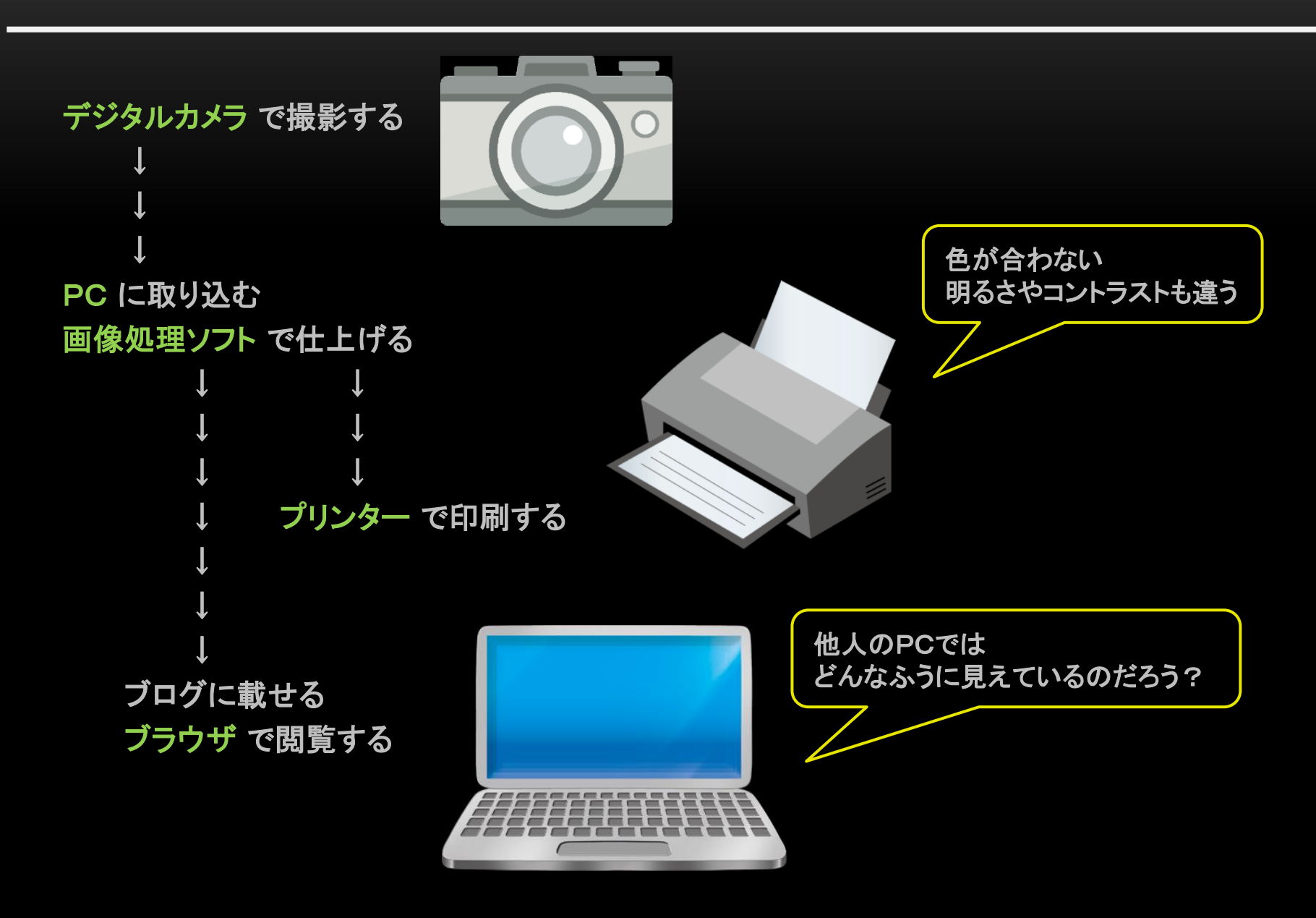

RGBって? アイディー アイディー アイディング・プログライ アイディー アイディング アイディング アイディング アイディング アイディング アイディング アイディング アイディング こうしゃ アイディング しゅうし

画像データの基本は「RGB」です。

3原色のそれぞれは8bitが基本なので、0から255までの256階調で表現します そして、256×256×256で約1677万種類の色の組み合わせができます

例えば「R=255,G=0,B=0」は「赤」ですが、「赤」と言ってもいろんな色が存在しますよね どの色なのでしょうか? 実は「RGB」は相対的な定義なのだそうです

一方で、CIEカラーという絶対的な色の定義というものが存在して います

そこで、「RGB」と「CIEカラー」との対応が定義されています でも、この定義は1種類ではなく、様々な色空間(カラースペース)が あります よく耳にするのは「sRGB」と「AdobeRGB」でしょうか

右図のようなものを一度は見たことがあるでしょう 同じ「RGB」でも、両者の色は異なるのです

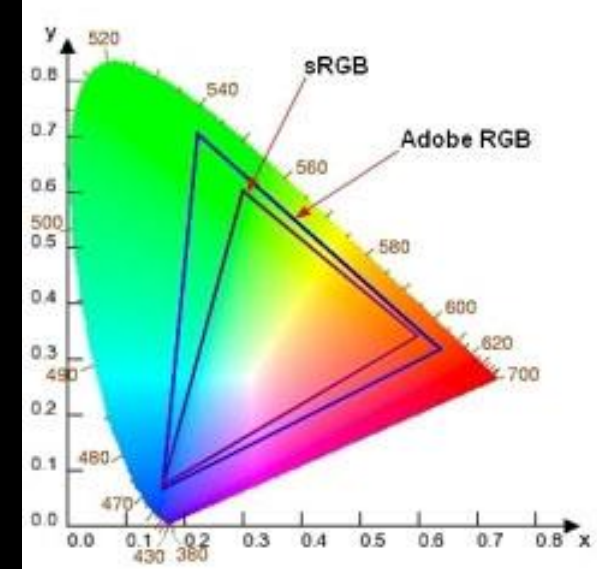

# 色合いは機種に依存し、設定や調整で変わります

#### 色合いは機種によって違います

ここでは、色,明るさ,コントラストをまとめて 色合いと表現します

さらに色合いは厄介な性質を持っています 出力装置であるディスプレイもプリンターも、その色合いが機種によって違うのです ノートPCのディスプレイは色空間が狭くて、 「sRGB」を100%カバーできないことが多いです プリンターは使用する紙によっても色合いが違います

#### 色合いは設定や調整で変わります

ディスプレイの色合いは「インテル HD グラフィックス・コントロール・パネル」をいじると変わります ノートPCでは初期設定として青っぽく調整されていることが多いようです 外付けのディスプレイでは、色温度やガンマを変えることもできます

プリンターでは、プリント設定で使用する紙を選択すると色合いが変わります

## 私のノートPC レビューから引用

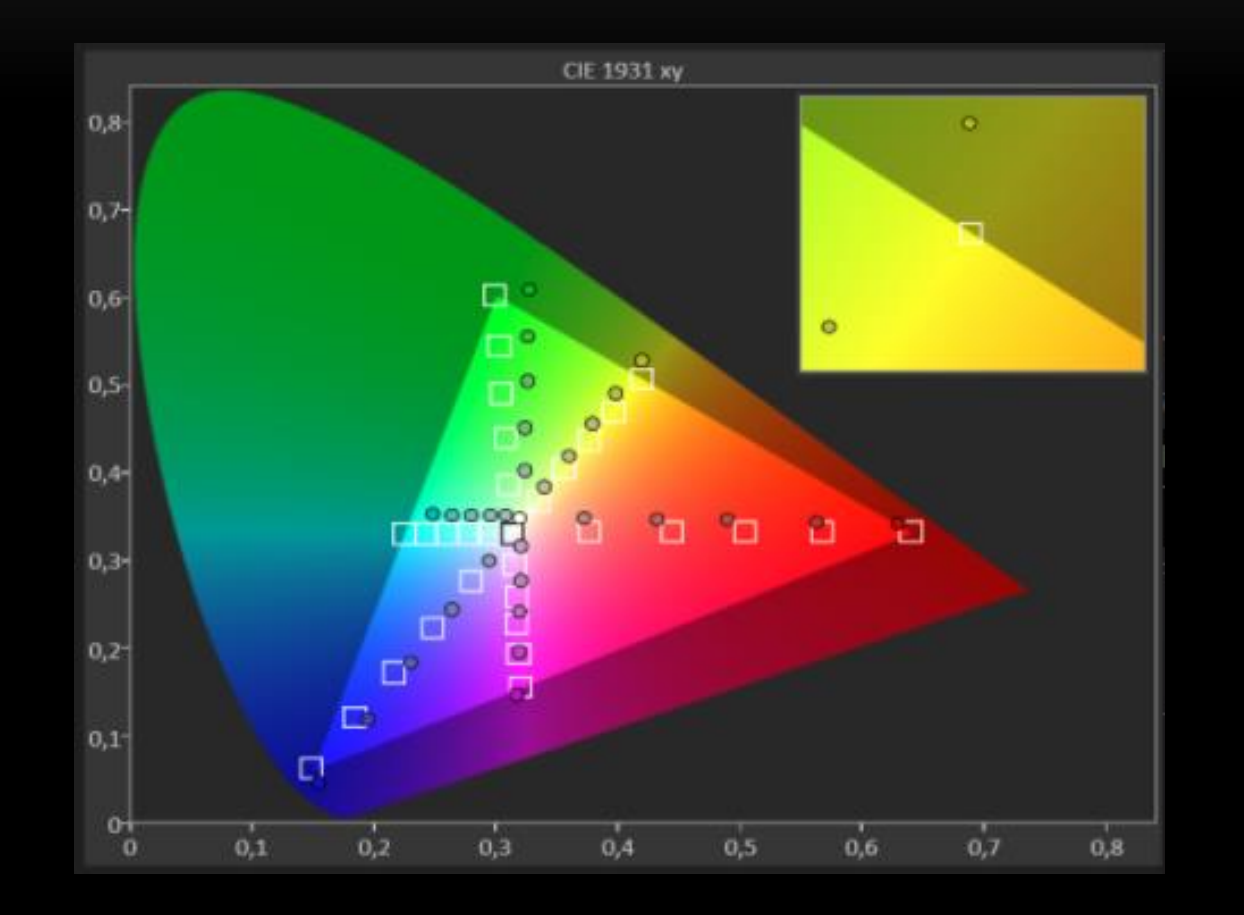

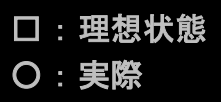

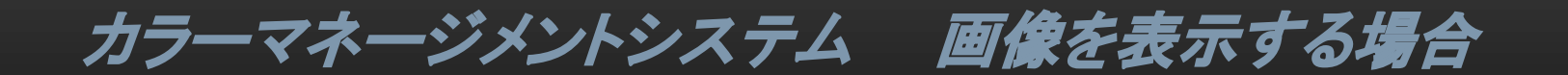

PCでは ICCプロファイル を使ってカラーマネージメントします

画像ファイルを開いてディスプレイで見る場合 CMSは画像データに以下の4つの処理を加えてディスプレイに送ります ただしソフトによっては ICCプロファイルを無視するものもあります

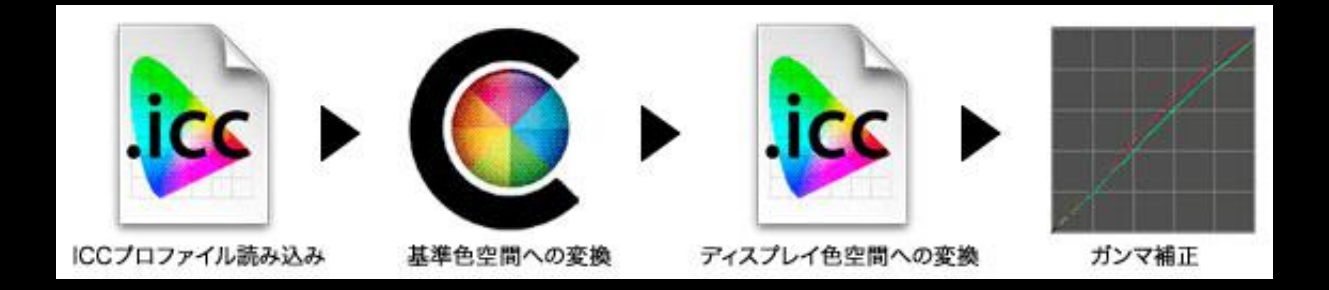

- 1.画像ファイルに埋め込まれた ICCプロファイルを読み込む
- 2.画像ファイルの ICCプロファイルを基に、相対的色空間から絶対的色空間に変換を行う
- 3.ディスプレイの ICCプロファイルを基に、ディスプレイの色空間に変換を行う
- 4.ディスプレイの ICCプロファイルを基に、ガンマ補正等を行う (GPUやビデオカードの作業)

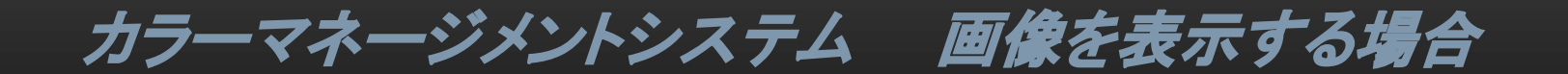

### 画像ファイルの ICCプロファイル

画像の色空間は主に「sRGB」と「AdobeRGB」です 撮影時にカメラで選択した後は、気にする必要は無いと思います ただしソフトによっては 処理後の画像ファイルに ICCプロファイルを埋め込まないものもあります

RAWデータ自体には、ICCプロファイルは無いようです でもExifが色空間の情報を持っているので、 RAW現像を行なってPhotoShopに画像データを引き渡すときにプロファイルが作られるようです PhotoShopのカラー設定は「一般用・日本2」を選択しています

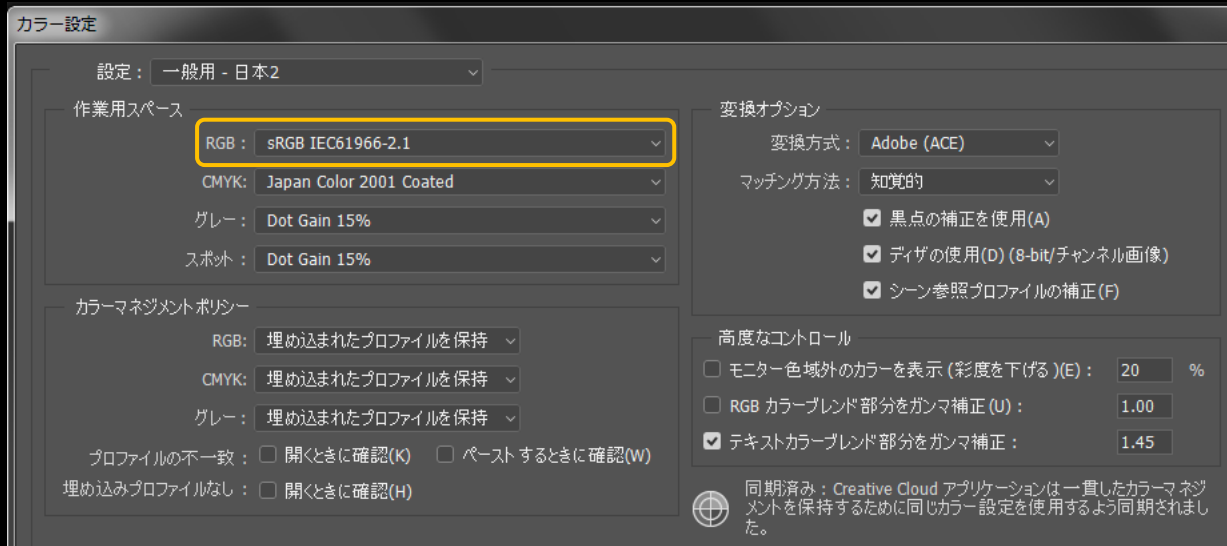

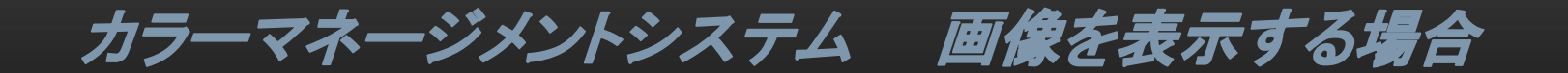

### ディスプレイの設定と ICCプロファイル

外付けのディスプレイでは以下が設定できます

・色温度

・ガンマ値

・ブライトネス(明るさ)

Web用の設定は色温度が6500Kでガンマ値が2. 2というのがルールだそうです

理想は、設定の後にディスプレイのキャリブレーションを行って ICCプロファイルを作成することです でもデフォルトのICCプロファイルをそのまま使っているのが多いのではないでしょうか? 実は私もそうです

自分のPC環境で閉じているうちは、それでも問題はないと思います でも自分の画像をブログ等で見てもらう場合は、色合いが多少なりとも変わってきますよ またPCを買い替えた場合に色合いが違ってきますね

カラーマネージメントシステム プリンターで印刷する場合

プリンターで印刷する場合も、PCは同様のカラーマネージメントをします

でも表示された画像と同じように印刷されることを望むので、単に画像を表示する場合よりも厄介です 理想は、ディスプレイのキャリブレーションを行った後に、プリンター用の ICCプロファイルを作成する ことです

私はPhotoShopで以下のように印刷しています ・「カラー処理」を「PhotoShopによるカラー管理」に設定 ・プリンタープロファイルを適切に設定 ・プリンターのカラーマネージメントを無効にする

元画像の明るさと色合いを少し調整する必要がありますが、 その調整は他の画像でもそのまま適用できます

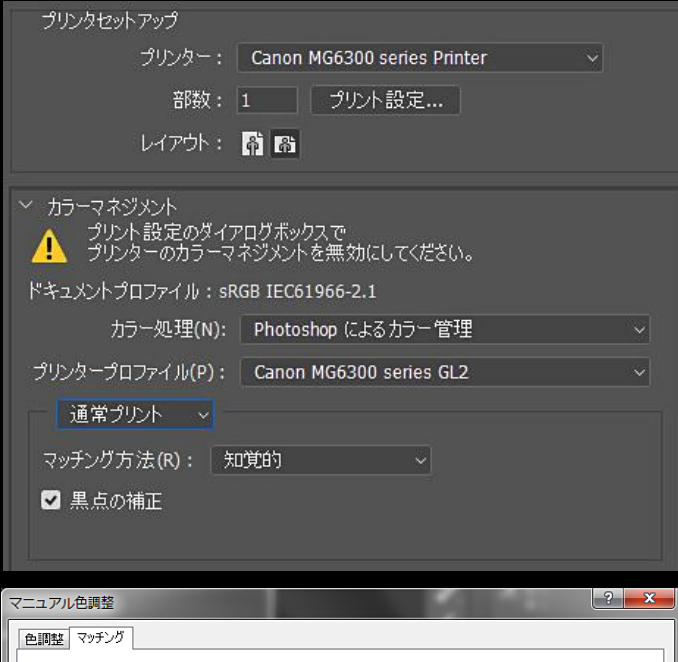

ドライバー補正